# Instructions for using CypNest

The main process of CypNest can be divided into eight parts: Register and Login, creating new nesting tasks, adding parts, Nesting, sorting, Remnant and skeleton editing, report customization and exporting processing files.

# 1. Register and Login

#### **For Subscriber**

The CypNest software supports a free trial for one month, and each user can only try it once on one computer. Overseas users need to register an email and fill in relevant information for trial purposes. Require Internet access.

|                                                             |                                                                   | x |
|-------------------------------------------------------------|-------------------------------------------------------------------|---|
| 欢迎使用CypNest<br>Welcome to CypNest 2024V1                    | WeChat login Email login                                          |   |
| <b>CypNest</b>                                              | Email<br>Please Input Email<br>Password:                          |   |
| 您的投入物超所值<br>CypNest Nesting Software Well Worth Your Choice | Login Cancel<br>Register Forgot password<br>Auto login for 7 days |   |
|                                                             | Use IE proxy Use WinHttp                                          |   |

#### For dongle users

Ensure the dongle is successfully connected to your computer before open CypNest (light is on). No internet required to use.

| WeChat login             | Email login        | WeChat login          | Email login          |
|--------------------------|--------------------|-----------------------|----------------------|
|                          |                    | Email                 |                      |
|                          |                    | Please Input Em       | ail                  |
|                          |                    | Password:             |                      |
| ER CA                    |                    |                       |                      |
|                          |                    | Login                 | Cancel               |
| Tarte and the            | eviaa.             | Register              | Forgot password      |
| Cancel                   |                    | Auto login for 7 day  | /5                   |
| Use IE proxy             | Use WinHttp        | Use IE proxy          | Use WinHttp          |
| Please scan the code wit | h WeChat to login. | Please enter email an | d password to login. |

Click cancel on either of the two interfaces to login

| CypNest                               | ×                  |
|---------------------------------------|--------------------|
| Login is not completed and local lice | ense will be used. |
|                                       | ОК                 |

Click OK

# 2. Create new nesting task

#### New Nesting task

When the parts to be nested have only one material and thickness

| <sup>st Task</sup>    | Task                                       |           |                       |                         |         |                                    |
|-----------------------|--------------------------------------------|-----------|-----------------------|-------------------------|---------|------------------------------------|
| Task Nam<br>Material: | ε 20240125001<br>SPCC                      |           | - <b>х</b> т          | nickness                | 20.00 - | mm Gas: Air ~                      |
|                       | Auto Technique 💿                           | 1         |                       | art gap:                | 0.10 -  | mm                                 |
| ID F                  | Import Rem     Ame X     Standard Ple 6000 | Y<br>2000 | Delete<br>Margin<br>2 | Up     Qty     Infinite | Down    | Margin                             |
|                       |                                            |           |                       |                         |         | 2                                  |
|                       |                                            |           |                       |                         |         | Y<br><br>Machine Coordinate System |
|                       |                                            |           |                       |                         |         | ✓ OK X Cancel                      |

After checking Enable Auto Technique, user can set the auto technique parameters for leadline, compensation, corner technique, microjoint, cooling point and gap/overcut.

| ate Auto Technique                         |                                              |              |                  |              |  |  |
|--------------------------------------------|----------------------------------------------|--------------|------------------|--------------|--|--|
| Auto Lead<br>Auto Compensate               | Auto add leadline                            | ldentify     | Inner/Outer Cont | our Leadline |  |  |
| Corner Technique<br>Auto MicroJoint        | Leadin<br>Type: Arc                          | Lengt        | 3mm 🔻            |              |  |  |
| - Auto Cooling Point<br>- Auto Gap/Overcut | Angle 60° -                                  | Radiu        | 1mm 🝷            |              |  |  |
|                                            | Add holes at leadlines                       | Hole radius: | 0.5mm -          |              |  |  |
|                                            | Leadout                                      |              |                  |              |  |  |
|                                            | Type: None 🗸                                 | Lengt        | 3mm 🔻            |              |  |  |
|                                            | Angle 30° 🕶                                  | Radiu:       | 1mm -            |              |  |  |
|                                            | Lead position                                |              |                  |              |  |  |
|                                            | Auto select lead position                    |              |                  |              |  |  |
|                                            | Lead in from part tip Lead in from long edge | Skip di      | stance On        | nm 🔻         |  |  |
|                                            | O Set a global parameter (rang               | ge: 0~1)     | 0.               | 50 -         |  |  |
|                                            | ○ Set lead position by direction             | n            | Upper lef        | t ~          |  |  |
|                                            | Apply to                                     |              |                  |              |  |  |
| >                                          | Apply to closed graphics                     |              |                  |              |  |  |

### **Processing task information:**

Task name, Plate material, Thickness, Cutting Gas, Part gap

### **Board information:**

Adding and Deleting boards, Importing Remnant File, Order of Plates in the plate list, Size of each plate and Margin.

### **Open a File**

Supported file types to open

| Workstation-CypNest 2024V1              |                          |                       |                       |                       |
|-----------------------------------------|--------------------------|-----------------------|-----------------------|-----------------------|
| -                                       |                          |                       |                       |                       |
| <b>S</b> CypNest                        |                          | Q                     |                       |                       |
| bochu plane nesting software(<br>超级管理员) | + New layout $\vee$      | + New drawing         | 🗁 open a file         |                       |
| recent files                            |                          |                       |                       |                       |
| Co Parts library                        |                          | <b></b>               | G                     |                       |
|                                         | {D474DCC3-BE93-428       | 1-5083.nsds           | 00.nsds               | 20.nsds               |
|                                         | Modified on 7minutes ago | Modified on 1Days ago | Modified on 1Days ago | Modified on 1Days ago |
|                                         | s                        |                       | G                     | BUILLE Shee           |
|                                         | 20(1).nsds               | {72DCBE13-B2C1-4EE    | bug.nsds              | bug.nsds              |
|                                         | Modified on 2Days ago    | Modified on 2Days ago | Modified on 3Days ago | Modified on 3Days ago |

| All Supported Files     |
|-------------------------|
| Nest Session(*.nsds)    |
| Nest Session(*.nsd)     |
| CypNest Job (*.json)    |
| nest plate file(*.nspf) |
| All Supported Files     |

### Multi Texture

Part drawings of various materials and thicknesses

Supported file types to open

| G Workstation-CypNest 2024V1            |                                                                                                    |                       |                       |
|-----------------------------------------|----------------------------------------------------------------------------------------------------|-----------------------|-----------------------|
|                                         |                                                                                                    |                       |                       |
| 互 CypNest 🌔                             | search                                                                                                    | Q                     |                       |
| bochu plane nesting software(<br>超级管理员) | + New layout                                                                                                    | + New drawing         | 🗁 open a file         |
| 🔁 recent files                          | New layout<br>Multiple materials                                                                                                    | _                     |                       |
| Co Parts library                        | Bevel import                                                                                                    | <b>G</b>              | 5                     |
|                                         | {D474DCC3-BE93-428                                                                                                    | 1-5083.nsds           | 00.nsds               |
|                                         | Modified on 7minutes ago                                                                                                    | Modified on 1Days ago | Modified on 1Days ago |
|                                         | 5                                                                                                    |                       | 5                     |
|                                         | All Supported Files<br>Laser Cut Document V2<br>Laser Cut Document(*.lx<br>AutoCAD DXF(*.dxf)<br>AutoCAD DWG(*.dwg)<br>Adobe Illustrator(*.ai)<br>Gerber file(*.gbx;*.bi)<br>CNC Standard G Code(*<br>CypNest Part Edit(*.cpc) | d)<br>.nc;*.g;*.cnc)  |                       |
|                                         | All Supported Files                                                                                                    |                       |                       |

## **Bevel Import**

Import parts with bevels (T2F format file)

Tips: User should subscribe Bevel nesting pack

Support Draw parts, import parts, and set bevels

| Workstation-CypNest 2024V1              |                                  |                       |                       |
|-----------------------------------------|----------------------------------|-----------------------|-----------------------|
| 互 CypNest                               | search                           | Q                     |                       |
| bochu plane nesting software(<br>超级管理员) | + New layout V                   | + New drawing         | 🗁 open a file         |
| 🔁 recent files                          | New layout<br>Multiple materials |                       |                       |
| Co Parts library                        | Bevel import                     | <b>S</b>              | 5                     |
|                                         | {D474DCC3-BE93-428               | 1-5083.nsds           | 00.nsds               |
|                                         | Modified on 7minutes ago         | Modified on 1Days ago | Modified on 1Days ago |
|                                         |                                  |                       |                       |

| FANest Bevel Nesting Editor 1.11.2312.5 |                  | _                                                  |      |              |                      |                 |       |                            |
|-----------------------------------------|------------------|----------------------------------------------------|------|--------------|----------------------|-----------------|-------|----------------------------|
| Nest: Parts<br>注 詰 磁 前 配                |                  | Display ←<br>Hevel Display ←<br>[_] User Parameter |      |              | ⊥Lead ▼<br>& Clear ▼ | i Lead Pos<br>- |       | ↔ Micr<br>1↓ Reve<br>← Gap |
| 4                                       |                  | View                                               |      | Geometry     |                      |                 | Layer |                            |
| •                                       | E. Martine and a | Thickness: 10.00                                   | 0 mm | n Multi-mate | erial multi-         | thickness mo    | ode   |                            |
|                                         | -                |                                                    |      |              |                      |                 |       |                            |
|                                         | -                |                                                    |      |              |                      |                 |       |                            |
|                                         |                  |                                                    |      |              |                      |                 |       | -00                        |
| ~                                       |                  |                                                    |      |              |                      |                 |       |                            |
| 0<br>±                                  |                  |                                                    |      |              |                      |                 |       |                            |
|                                         | -0               |                                                    |      | -+-          |                      |                 |       |                            |

# 3. Adding parts

There are many ways to import parts, including Importing Drawings, Adding Standard Part, Adding duct Expansion, Drawing Part, Batch import and Adding 3D Unfold.

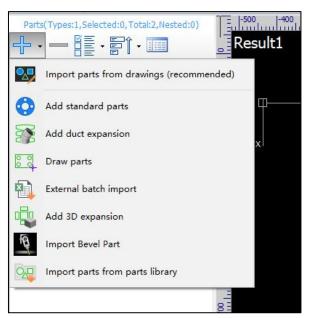

# 4. Nesting

Nesting interface can be divided into four parts: Menu bar at top, Part list on the left, Current layout in the middle and Nesting result list on the right

| 💶   🗋 🧉 * 🗄 😭 🕫 ा 🥥 👰 🕐 Try to search     | oxxxx Q   (D4140CC3-8E93-4289-8416-8D43662301D) copy.nsto-CypNext02x91/.7 = 🖉 🖻                                                                                                    |
|-------------------------------------------|----------------------------------------------------------------------------------------------------|
| Select View View Tech Parameter           | Story of Control         Difference Control         Part point (Imm + )         Part point (Imm + ) |
| Part List                                 |                                                                                                    |
| Hide arranged parts Replenish all parts ( | × -                                                                                                    |

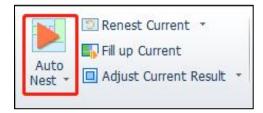

# Click Auto Nest to set the parameters

| All parts in the list                                                                                                 | O Selected Parts                                     | Strategy<br>O Primary   Professional                                                                                                    |
|----------------------------------------------------------------------------------------------------|------------------------------------------------------|----------------------------------------------------------------------------------------------------|
| est Settings<br>Current<br>All results<br>Sheet list prio<br>Advanced Mode:<br>Coiling Mode<br>te List<br>Select V Up | Recommendation     O     Auto Select Plate           | Nest Parameters       Advanced parameters         Nest Params       Auto         Nest Direction       Auto         Rotate:       Arbitrary         Image: Prill hole first       Image: Part group first         Min Nested Plate       Part group first         Nest strategy       Speed         Utilization       Nest: |
| SheetName X SheetName X Result1 6000.00 Standard Plate 6000.00                                                        | Y Qty. Total<br>2000.00 1 1<br>2000.00 9999 Infinity | <ul> <li>✓ Enable Co-edge</li> <li>Min Co-edge Length: 1mm ▼ ⑦</li> <li>Co-edge Mode: ● All ○ To Part</li> <li>Only to same parts ○ Check part gap ⑦</li> <li>Max Co-edge Num: 2 ▼</li> </ul>                                                                                                    |

After nesting, the results will be displayed on the Nesting Result list on the right

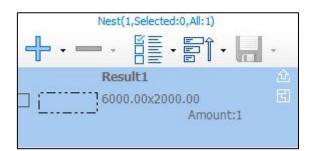

# 5. Sorting

When nesting is completed, you can click Auto Sort to set the cutting order.

| Auto<br>Sort                                                                                                    | Simulate Remnant Skeleton                                                   | Imm     Imm     Imm |
|----------------------------------------------------------------------------------------------------|-----------------------------------------------------------------------------|----------------------------------------------------------------------------------------------------|
| Auto Sort<br>Auto Sort<br>Set cut sequence and co-edge for nested results.                                             |                                                                             | ○ Keep inner contos ⑦                                                                                                    |
| Auto Modify St Anywhere  Auto Modify St Anywhere  Forbid to change cutting direction Smaller Figure Prior Set Grid Set | Leadline position<br>Lead from vertex<br>Type: Line                         | pe cutting O Co-edged first<br>O Lead from long edge<br>Lead Length 3mm ▼                                                                                                    |
| ✓ InnerSort       Sort:     Left to Right ∨ ⑦       ✓ Auto Modify St     Anywhere ∨                                    | Radius 0.5mm ▼<br>Add holes at StartPt<br>Cut Param<br>OverCut Dis: 0mm ▼ ? | Leadin angle 90° ▼<br>Hole Radius: 0.5mm ▼                                                                                                    |
| Forbid to change cutting direction Smaller Figure Prior Grid Set                                                       | ☐ Overcut path cut once ⑦<br>Gap Size: 0mm ▼<br>☐ Island path ⑦             | Overcut Island                                                                                                    |
| Display Travel Path                                                                                                    |                                                                             | Advanced Param                                                                                                    |
| Apply All                                                                                                    |                                                                             | OK Cancel                                                                                                    |

# 6. Remnant and skeleton editing

#### Remnant

If there are large remnants in the layout, you can add the remnant cutting lines and export the drawings to reuse the remnant.

| mnant                         |                        |                                |                  |
|-------------------------------|------------------------|--------------------------------|------------------|
| Remnant<br>Select remnant cut | ting pattern 🕞         |                                |                  |
| param                         |                        | Select Remnant                 |                  |
| Margin:                       | 5mm 👻                  | Max Area 💿                     |                  |
| sheet Gap:                    | 10mm 🔻                 | Diag                           | ram              |
| Step Height                   | 20mm 🔻 Rect or         | Line                           |                  |
|                               | from outside and exter | T                              |                  |
| Margin                        |                        | Sheet Gap Angle                |                  |
| 00                            |                        | Step                           |                  |
|                               |                        | Step Heigh Any                 |                  |
| 0                             |                        |                                | Maria I.         |
| 0 0                           |                        |                                |                  |
|                               |                        | ✓ Apply current    ✓ Apply all | plates(A) Cancel |

#### Skeleton

If the remaining skeleton of the sheet metal is too large to handle after cutting the parts, the skeleton function can be used to cut the skeleton into small pieces for easy handling.

| Break Scrap      | reak plate skeleton.        | (2)  |   |                                                |
|------------------|-----------------------------|------|---|------------------------------------------------|
|                  | car plate she com           | ~    |   |                                                |
| Set Break Grid   |                             |      |   |                                                |
| ◯ Interval       | ② Max Latitude              | e Cr |   | 6 🔻                                            |
| Grid             | 🕐 Max <mark>M</mark> eridia | n Cr |   | 5 🕶                                            |
| Break parameters |                             |      |   |                                                |
| Part gap:        | 2mm                         | •    | 0 |                                                |
| Min cut length:  | 1mm                         | •    | 0 |                                                |
| Plate gap:       | Omm                         | •    | 0 |                                                |
| Skeleton:        | Layer 11                    | ~    | 0 | Cut first by<br>default can be<br>sorted again |
| Other            |                             |      |   |                                                |
| Optimize Sta     | rtPos                       |      | 1 |                                                |
| From the p       | art and outward             |      |   | •                                              |
| ○ From the m     | iiddle and sideway          |      | • |                                                |
| Set as Cutoff I  | line                        |      |   |                                                |
| (Must Onti       | mize StartPos)              |      |   |                                                |

## 7. Report customization

There are different types of reports: WorkReport, PriceReport, Report and Single Part PriceReport. These reports are for the convenience of cutting workers to view part and layout information and clients to check the quotation information.

| Kan Custom Report                                                                                                    |                   |                                                                                                    | – a ×               |
|----------------------------------------------------------------------------------------------------|-------------------|----------------------------------------------------------------------------------------------------|---------------------|
| Customer Name: CustomerX Report Name: 20240125002                                                                                                    |                   |                                                                                                    | Print  Export PDF • |
| Cadoret Hane; Cadoreta<br>Cadoret Hane; Cadoreta<br>Cadoret Hane; Cadoreta<br>Cadoret Hane; Cadoreta<br>Cadoret Hane; Cadoreta<br>Cadoreta<br>Cadoreta<br>Cadoreta<br>Cadoreta<br>Stage Ant NotAport<br>Stage Ant NotAport<br>Stage | NestResult Detail | Report<br>Netfeuit                                                                                             |                     |
|                                                                                                    |                   | Procession Processine s 000our<br>Sare 0.00m Ontrin length 0.0<br>Catole 500our Catole 0<br>Weight Parts/Count | •                   |

# 8. Exporting processing files

### Export file format and available versions

| CypNest | Cutting software                          |  |
|---------|-------------------------------------------|--|
| Nrp     | HypCut, CypCut 712.5 and earlier versions |  |
|         | 731.5 and earlier versions                |  |
| Nrp2    | HypCut、CypCut Version after 731.5         |  |
| Lxds    | HypCut, CypCut 739 and later versions     |  |
| Dxf     | Exclude Technique, not recommended        |  |
| Slp     | FACut                                     |  |

#### **Differences:**

Nrp/Nrp2: Processing task package, with multiple nesting results in one file.

Dxf: Exclude Technique, and it is generally not recommended to export this format.

Lxds: A type of nesting result generates a corresponding file

Slp: Machining files with beveled parts